JURNAL MATEMATIKA, STATISTIKA & KOMPUTASI  $\frac{f}{f}$  https://journal.unhas.ac.id/index.php/jmsk/index  **Vol. 17, No. 3, 381-393, May, 2021 DOI: 10.20956/j.v17i3.11743**

## **Spatial Area Modelling For Covid-19 in Java Based on R-Shiny Web Framework**

## **Pemodelan Spasial Area Pada Data Covid-19 Pulau Jawa Berbasis R-Shiny Web Framework**

**Rokhana Dwi Bekti<sup>1</sup> , Yudi Setyawan<sup>2</sup> , Enik Laksminiasih<sup>3</sup>**

#### **Abstract**

The Covid-19 in Indonesia has had an impact on almost all lives, especially at economic, social, education, and health.. Efforts to prevent and reduce the number of cases are still ongoing. Likewise, research on the causes of the emergence of the Covid-19 pandemic outbreak, drugs, vaccines, and the factors that influence it are still being carried out. This study analyzes the effect of Covid-19 on inflation and the effect of population density on Covid-19 in Java. The method used is area spatial modeling. To make it easier for researchers to analyze data, this study also developed a web application based on the R shiny framework. This application has displayed valid output from the results of its use and is in accordance with existing theories, and is able to make it easier for users to carry out Covid-19 analysis in Java using the area spatial model method. The estimation results of the Spatial Durbin Model (SDM) show that the variable that has a significant effect on inflation is the inflation lag in the model with cumulative positive cases ( $\alpha = 10\%$ ). This shows that the inflation of a province tends to be influenced by other neighboring provinces. Meanwhile, population density is also significant for Covid-19 positive cases ( $\alpha = 5\%$ ).

**Keywords:** Covid-19, Spatial Area Model, R Shiny

#### **Abstrak**

Pandemi Covid-19 di Indonesia telah memberikan dampak hampir di semua kehidupan, baik itu ekonomi, sosial, Pendidikan, Kesehatan, dan sebagainya. Upaya pencegahan dan penurunan jumlah kasusnya masih terus dilakukan. Begitu juga tentang penelitian tentang penyebab munculnya wabah pandemi Covid-19, obat, vaksin, hingga faktor-faktor yang mempengaruhinya masih terus dilakukan. Penelitian ini melakukan analisis pengaruh Covid-19 terhadap inflasi dan pengaruh kepadatan penduduk terhadap Covid-19 di Pulau Jawa. Metode yang digunakan adalah pemodelan spasial area. Untuk mempermudah peneliti dalam menganalisis data maka penelitian ini juga membangun aplikasi web berbasis R shiny framework. Aplikasi ini telah menampilkan output yang valid dari hasil penggunaannya dan sesuai dengan teori yang ada, serta mampu memudahkan pengguna untuk melakukan analisis Covid-19 di Pulau Jawa menggunakan metode model spasial area. Hasil estimasi parameter model Spatial Durbin Model (SDM) menunjukkan bahwa variable yang signifikan berpengaruh terhadap inflasi adalah lag inflasi di model dengan

*1,2,3 Jurusan Statistika, Fakultas Sains Terapan, Institut Sains & Teknologi AKPRIND Yogyakarta Email: rokhana@akprind.ac.id*

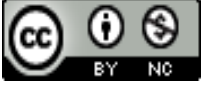

This work is licensed under a Creative Commons Attribution-NonCommercial 4.0 International License

### **Rokhana Dwi Bekti, Yudi Setyawan, Enik Laksminiasih**

kasus positif komulatif (α=10%). Hal ini menunjukkan bahwa inflasi suatu provinsi cenderung dipengaruhi oleh provinsi lain yang bertetanggaan. Sementara itu, kepadatan penduduk juga signifikan terhadap kasus positif Covid-19 ( $\alpha$ =5%).

**Kata kunci:** Covid-19, Model spasial area, R-Shiny

### **1. PENDAHULUAN**

Pneumonia Coronavirus Disease 2019 atau COVID-19 adalah penyakit peradangan paru yang disebabkan oleh Severe Acute Respiratory Syndrome Coronavirus 2 (SARS-CoV-2). Gejala klinis yang muncul beragam, mulai dari seperti gejala flu biasa (batuk, pilek, nyeri tenggorok, nyeri otot, nyeri kepala) sampai yang berkomplikasi berat (pneumonia atau sepsis). Wabah penyakit ini telah memberikan dampak luar biasa bagi masyarakat, baik sosial dan ekonomi. Penelitian [1] menyatakan bahwa Covid-19 dapat menimbulkan ketidakstabilan ekonomi pada suatu negara bahkan dalam skala global. Penelitian [2] menyatakan bahwa para produsen akan kehilangan pasarnya lantaran sepinya konsumen yang lebih memilih tetap di rumah guna menghindari tertular penyakit. Menteri Keuangan memprediksi pertumbuhan ekonomi akan turun ke 2,3 persen, bahkan dalam skenarionya yang lebih buruk, bisa mencapai negatif 0,4 persen [19]. Dampak lain adalah impor pada triwulan I 2020 turun 3,7 persen year-to-date (ytd) serta inflasi Maret 2020 mencapai 2,96 persen year-on-year (yoy). Inflasi ini disumbangkan oleh harga emas perhiasan dan beberapa komoditas pangan.

Pada saat ini masih dilakukan penelitian tentang penyebab munculnya wabah pandemi Covid-19, obat, hingga faktor-faktor yang mempengaruhinya. Pemerintah telah mensosialisasikan langkah-langkah pencegahan hingga Keputusan Presiden. Pada 13 Maret 2020 telah dibentuk Gugus Tugas Percepatan Penanganan COVID-19 di Indonesia. Pembentukan ini berdasarkan Keputusan Presiden Nomor 7 Tahun 2020 tentang Gugus Tugas Percepatan Penanganan Corona Virus Disease 2019 (COVID-19) dan berada di bawah serta bertanggung jawab langsung pada presiden Indonesia. Gugus tugas ini berada dalam lingkup Badan Nasional Penanggulangan Bencana, dengan melibatkan kementerian, lembaga, dan unit pemerintahan lain seperti Kementerian Kesehatan, Kepolisian Negara Republik Indonesia, Tentara Nasional Indonesia, dan pemerintah di daerah.

Langkah-langkah pencegahan yang perlu dilakukan oleh penduduk diantaranya selalu menjaga jarak (physical distancing), menggunkan masker, cuci tangan, makan bergizi, dirumah saja, dan sebagainya. Sedangkan langkah-langkah yang sudah dilakukan pemerintah untuk menjaga kestabilan sosial ekonomi diantaranya penyediaan obat dan alat kesehatan untuk penanganan Covid-19, pemberlakuan PSBB, program Kartu Prakerja, larangan mudik, Kartu Sembako, Pembebasan tarif listrik 450 VA dan diskon tarif listrik untuk 900 VA, Program Keluarga Harapan, dan sebagainya [14].

Penelitian tentang Covid-19 akan terus sangat penting untuk dilakukan. Penelitian ini akan melakukan analisis dampak Covid-19 terhadap kondisi perekonomian provinsi-provinsi yang ada di Pulau Jawa. Metode yang digunakan adalah metode spasial. Analisis spasial merupakan sekumpulan metode untuk menemukan dan menggambarkan tingkatan atau pola dari sebuah fenomena spasial, sehingga dapat dimengerti dengan baik. Dengan melakukan analisis spasial, diharapkan muncul informasi baru yang dapat digunakan sebagai dasar pengambilan keputusan di bidang yang dikaji [16]. Analisis spasial berusaha untuk membantu perencanaan dalam menganalisa kondisi permasalahan berdasarkan data dari wilayah yang menjadi sasaran. Dan konsep-konsep yang paling mendasari sebuah analisis spasial adalah jarak, arah, dan hubungan.

## *Jurnal Matematika, Statistika & Komputasi* **Rokhana Dwi Bekti, Yudi Setyawan, Enik Laksminiasih**

Metode spasial yang digunakan akan dapat memberikan informasi tentang pola penyebaran Covid-19 di Pulau Jawa dan hubungan atau pengaruh antar lokasi. Selanjutnya akan didapatkan model spasial untuk mengetahui pengaruh wabah Covid 19 terhadap kondisi Ekonomi Kabupate/Kota di Pulau Jawa. Metode ini digunakan karena kasus Covid-19 merupakan kasus pandemi yang ada keterkaitan erat antar lokasi. Penelitian yang telah menggunakan konsep spasial maupun model spasial pada data Covid-19 diantaranya [8], [10], dan [11].

Aplikasi untuk analisis yang data yang mudah digunakan oleh peneliti terus berkembang. Salah satunya adalah melalui aplikasi web berbasis R shiny framework. Shiny merupakan Web-Based framework menggunakan bahasa pemrograman R. Shiny sangat mudah digunakan untuk mengembangkan dan membangun aplikasi berbasis web yang lebih interaktif. Aplikasi ini dipilih karena bersifat open source dan mudah dikembangkan. Penelitian [9] telah membuat WebGIS untuk analisis dan pemodelan data menggunakan teknik regresi spasial dan R-shiny web framework pada data kemiskinan dan zakat Jawa Timur. Penelitian [12] juga telah membuat package R 'SpatialEpiApp' untuk analisis spasial dan spatio-temporal pada data kesehatan. Penelitian [7] telah membuat aplikasi R Shiny SpNetPrep untuk analisis spasial struktur dan jaringan jalan. Tim Peneliti juga pernah melakukan penelitian terkait aplikasi program, yaitu [13] dan [17]

Penelitian ini juga membuat aplikasi web menggunakan R shiny berbasis web framework untuk pemodelan spasial Covid-19, yaitu tentang dampaknya terhadap inflasi dan kemungkinan faktor yang dapat mempengaruhinya. Aplikasi ini akan memungkinkan peneliti-peneliti mendapatkan model hubungan Covid-19 dengan kondisi ekonomi di Pulau Jawa dan eksplorasi pola hubungan antar wilayah.

### **2. METODE**

Langkah-langkah pelaksanaan dalam peneltian ini adalah diawali dengan mengidentifikasi model spasial dan langkah analisisnya, serta data yang digunakan. Dua hal ini menjadi dasar persiapan dan identifikasi kebutuhan pada aplikasi R Shiny. Data yang digunakan adalah data sekunder yang bersumber dari website resmi Satgas Covid 19 di https://covid19.go.id/ pada Bulan Maret – 30 September 2020 dan Badan Pusat Statistik (BPS). Amatan penelitian adalah 6 Propinsi di Pulau Jawa. Sementara itu, variable yang digunakan diantaranya Positif1 (Jumlah kasus positif Covid-19 Harian pada 30 September 2020), positif2 (Jumlah kasus Positif Covid-19 Komulatif Maret - 30 September 2020), Sembuh1 (Jumlah kesembuhan Covid-19 Harian pada 30 September 2020), sembuh2 (Jumlah kesembuhan Covid-19 Komulatif Maret - 30 September 2020), Inflasi1 (Inflasi *month-to-month* September 2020 terhadap Agustus 2020), dan kepadatan penduduk (Jumlah penduduk setiap km<sup>2</sup> pada 2019). Data-data tersebut telah tersedia di paket file shapefile yang menjadi dasar data di aplikasi R Shiny.

Model spasial area yang dapat digunakan adalah Spatial Autoregressive (SAR), Spatial Error Model (SEM), dan Spatial Durbin Model (SDM). Namun yang disajikan dalam naskah ini hanya hasil SDM. Persamaan model SDM yang akan diestimasi adalah sebagai berikut:

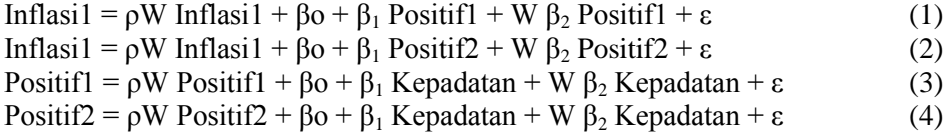

Langkah selanjutnya adalah proses pembuatan aplikasi R Shiny berbasis web framework. Langkah ini meliputi 1) persiapan dan identifikasi kebutuhan aplikasi, 2) mendesain tampilan

### **Rokhana Dwi Bekti, Yudi Setyawan, Enik Laksminiasih**

antarmuka GUI, 3) Menyusun dan menghubungkan perintah dalam GUI, 4) Publish di shiny app.io, 5) Penggunaan hasil GUI, dan 6) Evaluasi.

*Spatial Durbin Model* (SDM) merupakan pengembangan dari model *Spatial Autoregressive* (SAR) yaitu dengan menambahkan pengaruh lag pada variabel independen sehingga ditambahkan spasial lag pada model. Pembobotan dilakukan pada variabel independen maupun dependen. Bentuk model SDM adalah seperti di persamaan 5[6].

$$
Y = \rho W_1 Y + \beta_0 + X\beta_1 + W_1 X\beta_2 + \varepsilon
$$
 (5)

Memenuhi  $\varepsilon \sim N(0, \sigma^2 I)$  dan [ I I I I β  $\beta$  $\beta$  $\vdots$  $\beta_{1k}$  ] I  $\overline{\phantom{a}}$  $\overline{\phantom{a}}$ I J  $\lfloor$ I I I I β β β  $\vdots$  $\beta_{2k}$  ] I  $\overline{\phantom{a}}$  $\overline{\phantom{a}}$  $\mathsf{l}$ 

Estimasi Parameter SDM adalah *Maximum Likelihood Estimation*, dengan persamaan sebagai berikut:

$$
Y = \rho W_1 Y + \beta_0 + X\beta_1 + W_1 X\beta_2 + \varepsilon
$$
  
\n
$$
Y = (1 - \rho W_1)^{-1} Z\beta + \varepsilon
$$
\n(6)

dengan  $Y \sim N(1 - \rho W_1)^{-1} Z\beta$ ,  $\sigma^2 I$ 

Estimasi 
$$
\beta
$$
 adalah:  
\n
$$
\hat{\beta} = (\mathbf{Z}^T \mathbf{Z})^{-1} \mathbf{Z}^T (1 - \rho W_1) \mathbf{y}
$$
\ndengan  
\n
$$
Z = [I \times W_1 X]
$$
\n(7)

Shiny merupakan Web-Based framework menggunakan Bahasa pemrograman R. Shiny sangat mudah digunakan untuk mengembangkan dan membangun aplikasi berbasis web yang lebih interaktif. Dengan munculnya bahasa pemrograman R yang bersifat open source [18] serta memiliki kemampuan analisis statistik mendapatkan popularitas dalam komunitas analisis spasial.

Secara garis besar Shiny web application terdiri dari dua bagian utama yaitu UI (User Interface) dan Server. UI (User Interface) adalah serangkaian fungsi yang akan membentuk tampilan untuk dilihat oleh pengguna web application dan memungkinkan pengguna untuk memberikan perintah yang harus dikerjakan oleh web application tersebut. Sedangkan server merupakan otak dari sebuah web application yang berisi serangkaian fungsi untuk menjalankan algoritma-algoritma tertentu yang diperintahkan oleh user interface. server juga akan ditampilkan kembali pada user interface.

Dengan bantuan paket library shiny yang sangat berguna dan membantu membuat suatu aplikasi berbasis web, karena itu R dan Shiny memudahkan mengembangkan aplikasi berbasis online dan dapat menyediakan layanan atau fitur Web Geoprocessing. Shiny app atau web application yang dibuat dengan Shiny dapat dipublikasikan melalui shinyapps.io. Seorang pembuat web application hanya perlu membuat akun pada shinyapps.io dan setelah itu web application yang telah dibuat dapat dipublikasikan dan dapat diakses oleh para pengguna.

### **3. HASIL DAN PEMBAHASAN**

Bagian ini menjelaskan proses pembuatan aplikasi R Shiny, penggunaan aplikasi, dan penjelasan hasil output pemodelan Covid-19 di Pulau Jawa

## *Jurnal Matematika, Statistika & Komputasi* **Rokhana Dwi Bekti, Yudi Setyawan, Enik Laksminiasih**

#### **3.1 Persiapan dan Identifikasi Kebutuhan Aplikasi**

Langkah ini mengidentifikasi hal-hal yang diperlukan dalam membuat aplikasi R Shiny, sepertimengidentifikasi model spasial dan langkah analisisnya, data yang digunakan, software dan package R yang dibutuhkan, serta hal-hal yang menjadi bagian dari antarmuka GUI. Model spasial area yang dapat digunakan adalah Spatial Autoregressive (SAR), Spatial Error Model (SEM), dan Spatial Durbin Model (SDM) dengan estimasi Maximum Likelihood. Software yang digunakan adalah R 4.03 dan R Studio 1.03.1093. Sementara itu, package yang digunakan adalah shiny, ggplot2, tidyverse, viridis, sf, rgdal, spdep, lattice, dan maptools. Data yang dibutukan adalah paket file shapefile yang berisi polygon 6 propinsi di Pulau Jawa dan variable-variabelnya. Variabel tersebut adalah Positif1 (Jumlah kasus positif Covid-19 Harian pada 30 September 2020), positif2 (Jumlah kasus Positif Covid-19 Komulatif Maret - 30 September 2020), Sembuh1 (Jumlah kesembuhan Covid-19 Harian pada 30 September 2020), sembuh2 (Jumlah kesembuhan Covid-19 Komulatif Maret - 30 September 2020), Inflasi1 (Inflasi *month-to-month* September 2020 terhadap Agustus 2020), dan kepadatan penduduk (Jumlah penduduk setiap km<sup>2</sup> pada 2019). Hasil shapefile dari software ArcMap disajikan di Gambar 1.

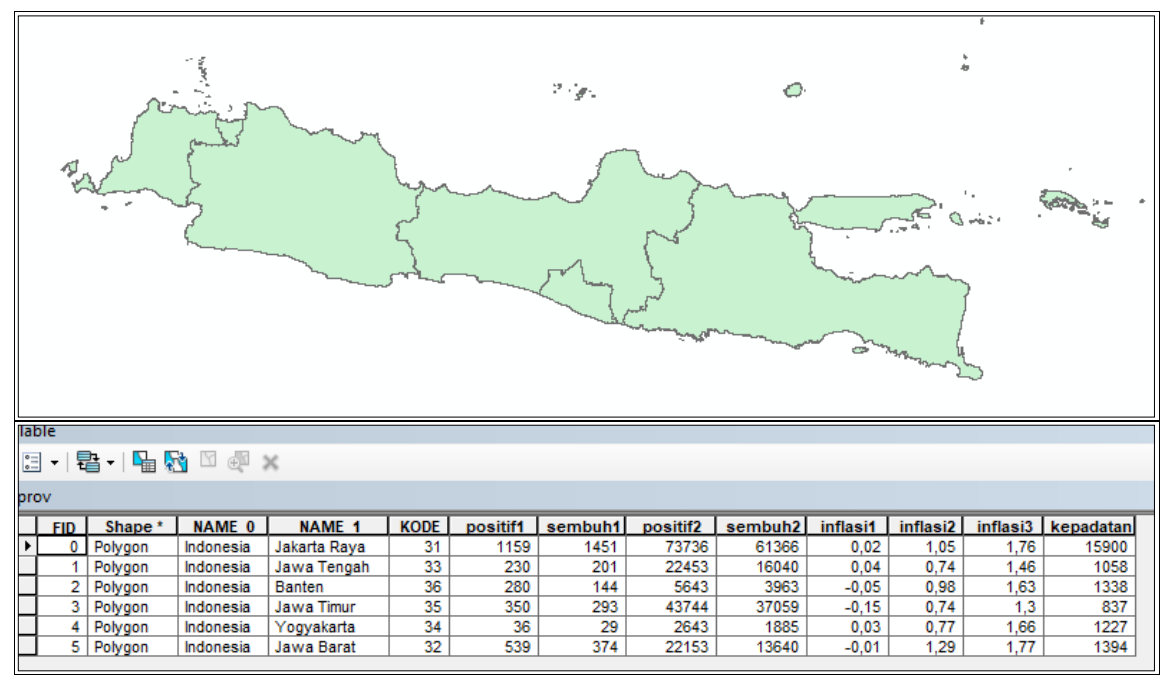

Gambar 1. Data yang telah disiapkan di shape file.

#### **3.2 Mendesain Tampilan Antarmuka dan Menghubungkan perintah pada GUI**

Proses ini adalah membuat kerangka dasar web aplikasi Regresi Spasial pada *UI* dan *server* dengan menggunakan R shiny hingga mengaktifkan perintah yang ada. Hasil disajikan di Gambar 2. Langkahlangkah adalah

- 1) Membuat desain tampilan dashboad yang akan dibuat pada bagian *UI* file.
- 2) Menyusun tools yang akan digunakan dari input data hingga tabpanel
- Input data menggunakan fitur *sidebar layout* dan *slidebar panel* yang akan menjadi tempat dasar dari sliderinput yang akan digunakan
- 3) Menyusun Tab panel pada mainpanel yang diperlukan untuk menampilkan hasil outut analisis seperti : Tab DATA, REGRESI OLS, PEMBOBOT, UJI MORAN, MODEL SPASIAL AREA DAN PLOT

### **Rokhana Dwi Bekti, Yudi Setyawan, Enik Laksminiasih**

4) Menyusun kerangka server yang akan menjalankan syntax untuk ditampilkan pada output di tab panel. Gunakan fungsi server <- function (input, output) untuk memanggil data dan menampulkan hasil output data.

|                                                                                                |                      | <b>DATA</b> |                        | <b>REGRESI OLS</b>       | <b>PEMBOBOT</b> |           | <b>UJI MORAN'S</b> |                      | MODEL SPASIAL AREA |                 | <b>PLOT</b>  |              |                           |
|------------------------------------------------------------------------------------------------|----------------------|-------------|------------------------|--------------------------|-----------------|-----------|--------------------|----------------------|--------------------|-----------------|--------------|--------------|---------------------------|
| Tanggal                                                                                        |                      | NAME_0      |                        | NAME <sub>1</sub>        | <b>KODE</b>     | positif1  | sembuh1            | positif <sub>2</sub> | sembuh2            | inflasi1        | inflasi2     | inflasi3     | kepadatan                 |
| 2020-01-01                                                                                     |                      |             | Indonesia              | Jakarta Raya             | 31              | 1159      | 1451               | 73736                | 61366              | 0.02            | 1.05         | 1.76         | 15900                     |
|                                                                                                |                      |             | Indonesia              | Jawa Tengah              | 33              | 230       | 201                | 221530               | 16040              | 0.04            | 0.74         | 1.46         | 1058                      |
| <b>INPUTKAN VARIABEL</b>                                                                       |                      |             | Indonesia              | Banten                   | 36              | 280       | 144                | 5643                 | 3963               | $-0.05$         | 0.98         | 1.63         | 1338                      |
| Var Dependen                                                                                   |                      |             | Indonesia<br>Indonesia | Jawa Timur               | 35<br>34        | 350<br>36 | 293<br>29          | 43744<br>2643        | 37059<br>1885      | $-0.15$<br>0.03 | 0.74<br>0.77 | 1.30<br>1.66 | 837<br>1227               |
| Inflasi1                                                                                       | $\blacktriangledown$ |             | Indonesia              | Yogyakarta<br>Jawa Barat | 32              | 539       | 374                | 22153                | 13640              | $-0.01$         | 1.29         | 1.77         | 1394                      |
| Var Independen<br>Positif1<br>Var Independen kedua<br>Positif1                                 | ۰<br>۰               |             |                        |                          |                 |           |                    |                      |                    |                 |              |              |                           |
| $W_1^2$ $\qquad \qquad$<br>$\bullet$<br>ы<br>$\mathbf{w}_n$<br>$\mathcal{Q}$<br>н<br>$\bullet$ | ெ<br>❸               | o           | R                      |                          |                 |           |                    |                      |                    |                 |              |              | △ 琴 ■ 后 (2)<br>10/23/2020 |

Gambar 2. Hasil Aplikasi R Shiny

#### **3.3 Publish syntax R shiny dengan shiny app.io**

Untuk dapat mempublish aplikasi yang telah dibuat dapat dilakukan dengan berbagai cara salah satunya adalah dengan menggunakan Shinyapp.io, dengan Langkah-langkah sebagai berikut:

- 1. Membuat akun shinyapps.io dengan menggunakan alamat email.
- 2. Pilih menu account >> pilih token >> klik show
- 3. Klik show secret >> dan copy
- 4. Menghubungkan R studio dengan shinyapp.io dengan memimilih tanda publish pada ujung tampilan dan akan muncul jendela >> pilih new account jika belm mempunya akun.
- 5. Paste token yang telah di copy pada halaman shinyapps.io pada kolom yang kosong >> pilih connect account dan akun R studio dan shinyapps.io sudah terhubung
- 6. Mengupload file app.R pada Rshiny kedalam bentuk link.
- 7. Setalah dipublish aplikasi r shiny akan dapat terbuka dengan menggunakan link yang telah dibuat dan dapat dibuka dengan menggunakan halaman browser
- 8. Link yang telah dibuat ada di shinyapps.io

#### **3.4 Penggunaan hasil GUI**

Setelah Aplikasi telah terpublish maka user dapat menggunakanya untuk analisis pola spasial, pemodelan regresi OLS, dan model spasial area. Langkah-langkah penggunaan aplikasi ini untuk mendapatkan hasil analisis Covid-19 di Pulau Jawa adalah sebagai berikut:

#### a. Window pertama adalah data

Window ini menampilkan data yang telah ada di Gambar 1. Apabila ingin menambahkan data maka perlu entri data dahulu menggunakan software pendukung (misalnya ArcMap) kemudian mengupdate Kembali di aplikasi R Shiny tersebut. Pada kasus ini akan menggunakan variable inflasi1 dan positif1.

## **Rokhana Dwi Bekti, Yudi Setyawan, Enik Laksminiasih**

#### b. Regresi OLS

Window ini menampilkan hasil dari regresi menggunakan estimasi Ordinary Least Square (OLS) untuk regresi sederhana dan berganda. Untuk menghasilkan regresi ini, tentukan dulu Variabel Depeden (Var Dependen) dan Variabel Independen (Var Independen dan Var Independen kedua). Sebagai contoh adalah inflasi1 sebagai variable dependen dan positif1 sebagai variable independent, maka didapatkan hasil estimasi model sebagai berikut:

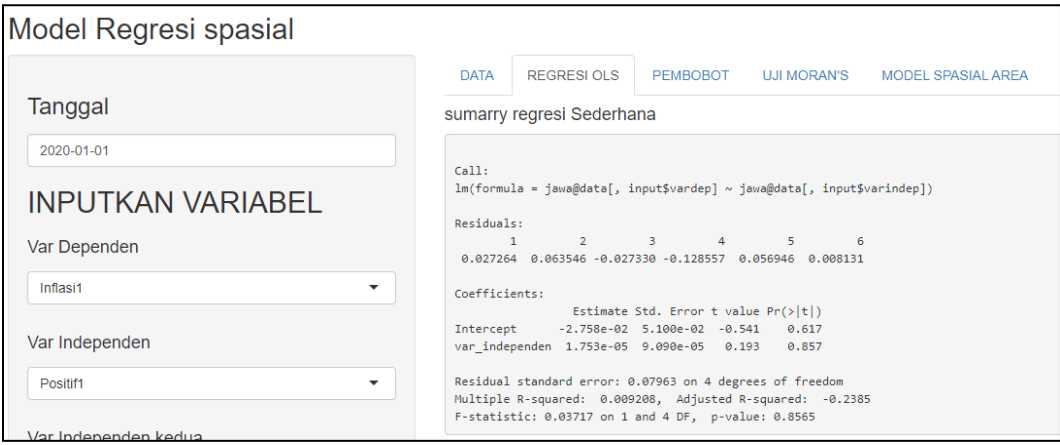

Gambar 3. Hasil Regresi OLS Pengaruh positif1 terhadap inflasi1

Hasil estimasi model (Gambar 1) pengaruh kasus positif Covid-19 terhadap inflasi disajikan di Tabel1 sedangkan pengaruh kepadatan penduduk terhadap kasus Covid-19 di Tabel 2. Dari hasil ini dapat diketahui bahwa dengan taraf signifikansi (α) 5% kasus positif harian maupun komulatif hingga 30 September 2020 tidak signifikan berpengaruh pada inflasi pada bulan September. Sementara itu, kepadatan penduduk signifikan berpengaruh pada jumlah kasus Covid-19, dimana propinsi yang memiliki kepadatan penduduk tinggi akan memiliki jumlah kasus positif Covid-19 yang tinggi juga.

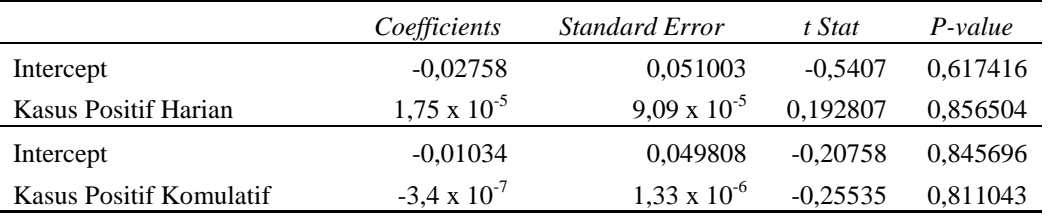

#### Tabel 1. Estimasi Parameter Model OLS Pengaruh Kasus Positif Covid-19 terhadap Inflasi

Tabel 2. Estimasi Parameter Model OLS Pengaruh kepadatan penduduk terhadap Kasus Positif Covid-19

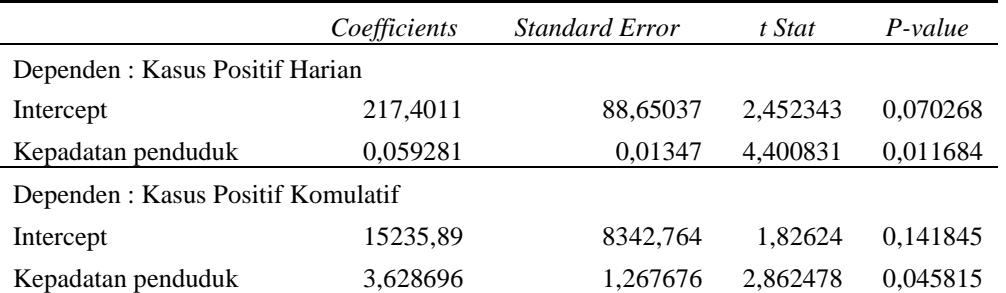

**Rokhana Dwi Bekti, Yudi Setyawan, Enik Laksminiasih**

#### c. Pembobot

Window ini menampilkan pembentukan pembobot antar lokasi. Pembobot yang dihasilkan adalah jenis *queen continguity* biner (WW1) dan standarisasi (WW2). Hasil pembobot untuk 6 propinsi di Pulau Jawa adalah di Gambar 4.

| <b>DATA</b>                                                                                   | REGRESIOLS                                                                                                    |                                           | <b>PEMBOBOT</b>                                                                                                    | UJI MORAN'S        | MODEL SPASIAL AREA | <b>PLOT</b> |
|-----------------------------------------------------------------------------------------------|----------------------------------------------------------------------------------------------------|-------------------------------------------|----------------------------------------------------------------------------------------------------|--------------------|--------------------|-------------|
|                                                                                               | Pembobot biner (WW1)                                                                                                    |                                           |                                                                                                    |                    |                    |             |
| ø<br>0<br>ø<br>1.<br>$\mathbf{1}$<br>2<br>з<br>4<br>$\mathbf{1}$<br>5<br>$attr($ , "call" $)$ | $\lceil$ ,1 $\lceil$ ,2 $\lceil$ ,3 $\lceil$ ,4 $\lceil$ ,5 $\lceil$ ,6 $\lceil$<br>ø<br>1<br>ø<br>0 1<br>- 0<br>$\circ$ $\circ$<br>0 1 0 0 0<br>0 1 0 0 0 0<br>$\mathbf{1}$<br>1 <sup>1</sup><br>$nb2mat(neighbours = w(), style = "B")$ | 0<br>0<br>$\mathbf{1}$<br>$\theta$<br>0 0 | $\mathbf{1}$<br>$\mathbf{1}$<br>$\mathbf{1}$<br>$\theta$<br>ø                                                                                                    |                    |                    |             |
|                                                                                               | Pembobot biner (WW2)                                                                                                    |                                           |                                                                                                    |                    |                    |             |
| $attr($ ," $call")$                                                                           | [,1]<br>$nb2mat(neighbours = w(), style = "W")$                                                                                                    |                                           | $\lceil 2 \rceil$ $\lceil 3 \rceil$ $\lceil 4 \rceil$ $\lceil 5 \rceil$<br>0 0.0000000 0.0000000 0.5000000 0.0000000 0.0000000 0.5000000<br>1 0.0000000 0.0000000 0.0000000 0.3333333 0.3333333 0.3333333<br>5 0.3333333 0.3333333 0.3333333 0.0000000 0.0000000 0.0000000 | $\lceil .6 \rceil$ |                    |             |

Gambar 4. Hasil Pembobot

#### d. Uji Moran's

Window ini menampilkan hasil uji autokorelasi spasial Moran's I menggunakan jenis pembobot *queen continguity* biner dari data variable dependen. Hasil Uji Moran's I untuk data inflasi1 adalah di Gambar 5. Dengan hipotesis alternatif adalah ada autokorelasi spasial antar propinsi dan dengan taraf signifikansi (α) 5% maka dapat dikatakan tidak ada ada autokorelasi spasial antar propinsi. Namun demikian, didapatkan nilai koefisien Moran's I adalah 0,071 yang menunjukkan adanya pengelompokkan, dimana propinsi yang memiliki kasus Covid-19 tinggi adalah saling bertetanggaan atau berdekatan. Sebagai contoh adalah propinsi DKI Jakarta, Jawa Barat, dan Jawa Tengah.

**Rokhana Dwi Bekti, Yudi Setyawan, Enik Laksminiasih**

| <b>DATA</b>                                                                                        | REGRESIOLS                                                             | PEMBOBOT      | UJI MORAN'S | MODEL SPASIAL AREA | <b>PLOT</b> |  |  |  |  |  |
|----------------------------------------------------------------------------------------------------|------------------------------------------------------------------------|---------------|-------------|--------------------|-------------|--|--|--|--|--|
|                                                                                                    | Moran I test under randomisation                                       |               |             |                    |             |  |  |  |  |  |
|                                                                                                    | data: jawa@data[, input\$varindep]<br>weights: nb2listw(poly2nb(jawa)) |               |             |                    |             |  |  |  |  |  |
| Moran I statistic standard deviate = 1.0928, p-value = 0.2745<br>alternative hypothesis: two.sided |                                                                        |               |             |                    |             |  |  |  |  |  |
|                                                                                                    | sample estimates:                                                      |               |             |                    |             |  |  |  |  |  |
|                                                                                                    | Moran I statistic                                                      | Expectation   | Variance    |                    |             |  |  |  |  |  |
|                                                                                                    | 0.07180083                                                             | $-0.20000000$ | 0.06186553  |                    |             |  |  |  |  |  |

Gambar 5. Hasil Uji Moran's

#### e. Model Spasial Area

Window ini menampilkan hasil Estmasi Parameter model Spasial Area jenis SAR, SEM, dan SDM. Pembobot yang digunakan adalah *queen continguity* biner. Hasil model spasial pengaruh positif1 terhadap inflasi dengan model SDM disajikan pada Gambar 6.

#### **MODEL SDM**

```
Call:lagsarlm(formula = jawa@data[, input$vardep] ~ jawa@data[, input$varindep],
   listw = nb2listw(w()), type = "mixed")
Residuals:
    Min
             1Q Median 3Q
                                          Max
-0.117588 -0.010742 0.019095 0.033099 0.062319
Type: mixed
Coefficients: (asymptotic standard errors)
                              Estimate Std. Error z value Pr(>|z|)
                             -8.3406e-03 5.7286e-02 -0.1456 0.8842
(Intercept)
jawa@data[, input$varindep] -2.9854e-07 6.6662e-05 -0.0045 0.9964
lag.jawa@data[, input$varindep] -2.4107e-05 1.0896e-04 -0.2212 0.8249
Rho: -0.46056, LR test value: 0.7748, p-value: 0.37874
Asymptotic standard error: 0.34831
   z-value: -1.3223, p-value: 0.18607
Wald statistic: 1.7485, p-value: 0.18607
Log likelihood: 8.280368 for mixed model
ML residual variance (sigma squared): 0.0033575, (sigma: 0.057944)
Number of observations: 6
Number of parameters estimated: 5
AIC: -6.5607, (AIC for lm: -7.7859)
LM test for residual autocorrelation
test value: 1.537, p-value: 0.21506
```
#### Gambar 6. Hasil Model SDM

Hasil estimasi parameter model SDM dapat disajikan ke dalam Tabel 3 dan Tabel 4. Hasil ini menunjukkan bahwa variable yang signifikan berpengaruh terhadap inflasi adalah lag inflasi di model dengan kasus positif komulatif dan taraf signifikansi 10%. Hal ini menunjukkan bahwa inflasi suatu propinsi cenderung dipengaruhi oleh provinsi lain yang bertetanggaan. Pada model ini juga ditemukan

## **Rokhana Dwi Bekti, Yudi Setyawan, Enik Laksminiasih**

bahwa kasus positif komulatif dan lag kasus positif komulatif signifikan pada taraf signifikansi 15%. Hal ini menunjukkan bahwa ada pengaruh spasial pada data. Sementara itu dari Tabel 4 dapat diketahui bahwa kepadatan penduduk juga signifikan terhadap kasus positif Covid-19 pada taraf signifikansi 5%.

|                             | Coefficients           | <b>Standard Error</b> | t Stat    | $P-value$ |
|-----------------------------|------------------------|-----------------------|-----------|-----------|
| Intercept                   | $-8.34 \times 10^{-3}$ | 5.73 x $10^{-2}$      | $-0.1456$ | 0.8842    |
| <b>Kasus Positif Harian</b> | $-2.99 \times 10^{-7}$ | $6.67 \times 10^{-5}$ | $-0.0045$ | 0.9964    |
| Lag Kasus Positif Harian    | $-2.41 \times 10^{-5}$ | $1.09 \times 10^{-4}$ | $-0.2212$ | 0.8249    |
| P                           | $-0.46056$             | 0.34831               | $-1.3223$ | 0.1861    |
| Intercept                   | $1.23 \times 10^{-1}$  | $8.55 \times 10^{-2}$ | 1.4435    | 0.1489    |
| Kasus Positif Komulatif     | $-1.67 \times 10^{-6}$ | $1.03 \times 10^{-6}$ | $-1.6149$ | 0.1063    |
| Lag Kasus Positif Komulatif | $-3.47 \times 10^{-6}$ | $2.25 \times 10^{-6}$ | $-1.5421$ | 0.1231    |
| P                           | $-0.65918$             | 0.37619               | $-1.7522$ | 0.0797    |

Tabel 3. Estimasi Parameter Model SDM Pengaruh Kasus Positif Covid-19 terhadap Inflasi

Tabel 4. Estimasi Parameter Model SDM Pengaruh Kepadatan Penduduk terhadap Kasus Positif Covid-19

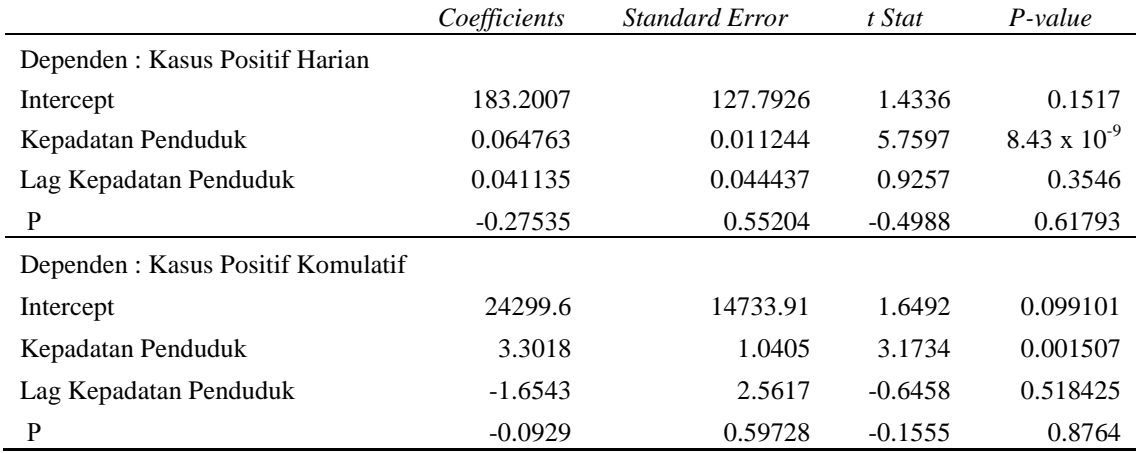

#### f. Plot

Window ini menampilkan pola spasial peta untuk variable dependen. Interval kelas adalah jenis *equal interval*. Hasil disajikan di Gambar 7.

**Rokhana Dwi Bekti, Yudi Setyawan, Enik Laksminiasih**

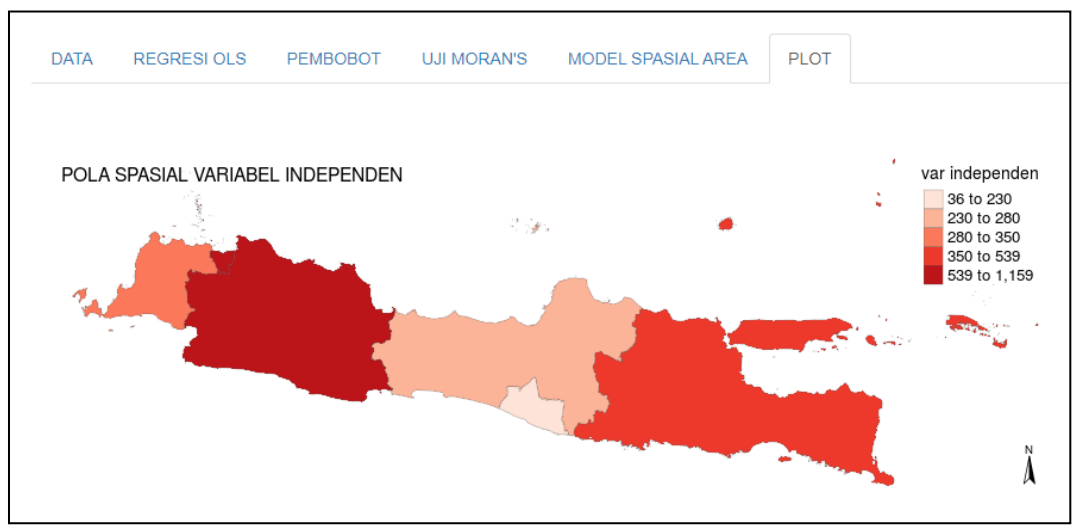

Gambar 7. Hasil Plot Peta Pola Spaial

### **4. KESIMPULAN**

Dari hasil analisis dan pembahasan yang telah diulas dapat disimpulkan bahwa aplikasi R-Shiny berbasis web framework yang telah dibangun telah menampilkan *output* yang valid dari hasil penggunaannya dan sesuai dengan teori yang ada. Valid dalam hal ini adalah karena hasil output dari R Shiny telah sama dengan hasil teori dan output software R Studio. Aplikasi ini mampu memudahkan pengguna untuk melakukan analisis Covid-19 di Pulau Jawa menggunakan metode model spasial area. Pada penelitian selanjutnya, peneliti akan lebih menyempurnakan kembali dengan menambah data yang ada atau user dapat mengentri data sendiri, serta menambah pilihan menu analisis.

Berdasarkan hasil simulasi data, kasus positif harian maupun komulatif hingga 30 September 2020 tidak signifikan berpengaruh pada inflasi pada bulan September (α=5%). Sementara itu, kepadatan penduduk signifikan berpengaruh pada jumlah kasus Covid-19. Hasil estimasi parameter model Spatial Durbin Model (SDM) menunjukkan bahwa variable yang signifikan berpengaruh terhadap inflasi adalah lag inflasi di model dengan kasus positif komulatif dan taraf signifikansi 10%. Hal ini menunjukkan bahwa inflasi suatu provinsi cenderung dipengaruhi oleh propinsi lain yang bertetanggaan. Sementara itu, kepadatan penduduk juga signifikan terhadap kasus positif Covid-19 pada taraf signifikansi 5%.

### **UCAPAN TERIMA KASIH**

Tim mengucapkan terimakasih kepada laboratorium statisika di IST AKPRIND Yogyakarta yang telah memberikan fasilitas pendukung dan LPPM IST AKPRIND telah memberikan dana hibah penelitian tahun 2020.

## **DAFTAR PUSTAKA**

[1] Abdi, M. N., 2020. Krisis Ekonomi Global dari Dampak Penyebaran Virus Corona (Covid-19), *AkMen Jurnal Ilmiah*, Vol.17(1), 711-719.

### **Rokhana Dwi Bekti, Yudi Setyawan, Enik Laksminiasih**

- [2] Aminul, M., 2020. *Perilaku Produksi di Tengah Krisis Global Akibat Pandemi Covid-19 dan Memanfaatkan Media Online Facebook Sebagai Alternatif Pasar*. [http://eprints.umsida.ac.id/6834/.](http://eprints.umsida.ac.id/6834/) [10 Oktober 2020]
- [3] Anselin, L., 1988. *Spatial Econometrics: Methods and Models*, Ist Edn. Kluwer Academic Publishers, Netherlands.
- [4] Bekti, R. D., & Irwansyah, E., 2014. Mapping of Illiteracy and Information and Communication Technology Indicators using Geographically Weighted Regression, *Journal of Mathematics and Statistics*, Vol 10, No. 2, 130-138.
- [5] Bekti, R. D., Nurhadiyanti, G., & Irwansyah, E., 2014. Spatial pattern of diarrhea based on regional economic and environment by spatial autoregressive model. *AIP Conference Proceedings*,Vol. 1621, No. 1, 454-461. American Institute of Physics.
- [6] Bekti, R. D. Sutikno., 2012. Spatial Durbin Model to Identify Influential Factors of Diarrhea. *J. Math. Statistics*, Vol. 8, 396-402.
- [7] Briz-Redón, Á., 2019. SpNetPrep: An R Package using Shiny to Facilitate Spatial Statistics on Road Networks. *Research Ideas and Outcomes*, Vol. 5, e33521.
- [8] Danon, L., Brooks-Pollock, E., Bailey, M., & Keeling, M. J., 2020. *A spatial model of CoVID-19 transmission in England and Wales: early spread and peak timing*. medRxiv.
- [9] Gibranda, F. R., & Aknuranda, I., 2017. Pengembangan WebGIS Untuk Analisis Dan Pemodelan Data Menggunakan Teknik Regresi Spasial dan R-Shiny Web Framework (Studi Kasus: Data Kemiskinan dan Zakat Jawa Timur). *Jurnal Pengembangan Teknologi Informasi dan Ilmu Komputer*, Vol.2, No. 3, 1290-1298.
- [10] Giuliani, D., Dickson, M. M., Espa, G., & Santi, F., 2020. *Modelling and predicting the spatio-temporal spread of Coronavirus disease 2019 (COVID-19) in Italy*, [https://arxiv.org/pdf/2003.06664.pdf.](https://arxiv.org/pdf/2003.06664.pdf) [1 Oktober 2020]
- [11] Kraemer, M. U., Yang, C.-H., Gutierrez, B., Wu, C.-H., Klein, B., Pigott, D. M., Hanage, W. P., 2020. The effect of human mobility and control measures on the COVID-19 epidemic in China. *Science*. No. 6490, 493-497
- [12] Moraga, P., 2017. SpatialEpiApp: a Shiny web application for the analysis of spatial and spatio-temporal disease data. *Spatial and spatio-temporal epidemiology,* Vol. 23, 47-57.
- [13] Rosary, D., Setyawan, Y., dan Bekti, R.D., 2020. *Perbandingan Metode K-Nearest Neighbour dan Naive Bayes Classification Untuk Membentuk Sistem Rekomendasi Berita Olahraga Online Berbasis Web Application*. Skripsi. IST AKPRIND Yogyakarta.
- [14] Setkab RI., 2020. *Pemerintah Berikan 6 Program Bantuan Tambahan Hadapi Pandemi Covid-19.*https://setkab.go.id/pemerintah-berikan-6-program-bantuan-tambahan-hadapipandemi-covid-19/.[1 Oktober 2020]
- [15] Setyawan, Y., Bekti, RD., Isarlin, F., 2020. Application of SKATER and Ward's methods in grouping Indonesian provinces based on monthly expenditure per capita of food commodity groups. *IOP Conference Series: Materials Science and Engineering*. Vol 807. 1 Maret 2020.
- [16] Longley, P. A., & Batty, M. (Eds.)., 1997. *Spatial analysis: modelling in a GIS environment***. John Wiley & Sons., New York**

## *Jurnal Matematika, Statistika & Komputasi* **Rokhana Dwi Bekti, Yudi Setyawan, Enik Laksminiasih**

- [17] Tanty, H., Bekti, D. R., & Irwansyah, E., 2014. Package Plgun-In R Untuk Pemetaan Autokorelasi Spasial Pada Kualitas Air. *Prosiding Seminar Nasional Aplikasi Sains & Teknologi (SNAST)*, 269-274. IST AKPRIND Yogyakarta.
- [18] Team, R. C. 2013. *R: A language and environment for statistical computing*. [http://cran.univ-paris1.fr/web/packages/dplR/vignettes/intro-dplR.pdf.](http://cran.univ-paris1.fr/web/packages/dplR/vignettes/intro-dplR.pdf) [1 Maret 2020].
- [19] VOA. 2020. *Menkeu: Dampak Covid-19, Pertumbuhan Ekonomi Indonesia 2020 bisa Minus 0,4 persen.* [https://www.voaindonesia.com/a/menkeu-dampak-covid-19](https://www.voaindonesia.com/a/menkeu-dampak-covid-19-pertumbuhan-ekonomi-indonesia-2020-bisa-minus-0-4-persen/5355838.html) [pertumbuhan-ekonomi-indonesia-2020-bisa-minus-0-4-persen/5355838.html.](https://www.voaindonesia.com/a/menkeu-dampak-covid-19-pertumbuhan-ekonomi-indonesia-2020-bisa-minus-0-4-persen/5355838.html) [1 Oktober 2020].